## Kako Petrol poslovno kartico odobrim za uporabo v aplikaciji Petrol GO?

Preden zaposleni prične z uporabo aplikacije Petrol GO v poslovne namene, mora uporabo poslovne kartice v aplikaciji zaradi varnosti najprej potrditi delodajalec.

To storite v naslednjih korakih:

1. Prijavite se v ePoslovanje, Petrolov uporabniški portal za podjetja: [www.ep.petrol.si/b2b/login.jsp](http://www.ep.petrol.si/b2b/login.jsp)

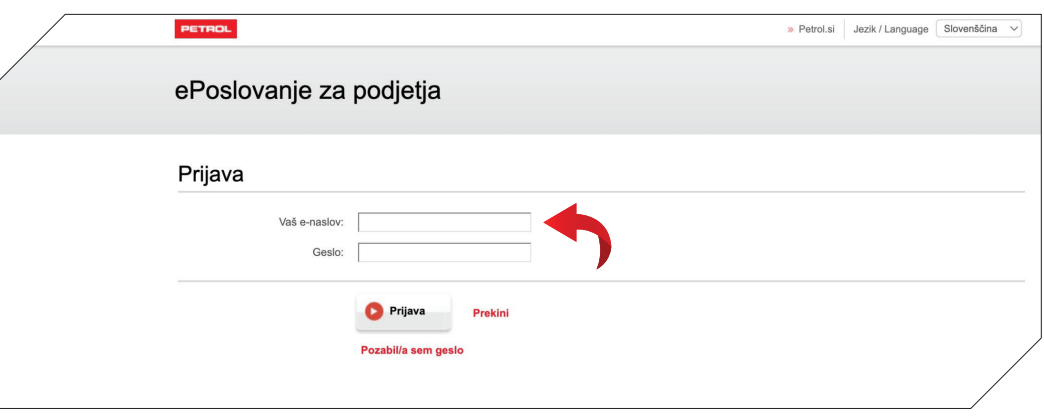

2. Ob prijavi izberite meni "Poslovne kartice" in nato zavihek "Seznam kartic".

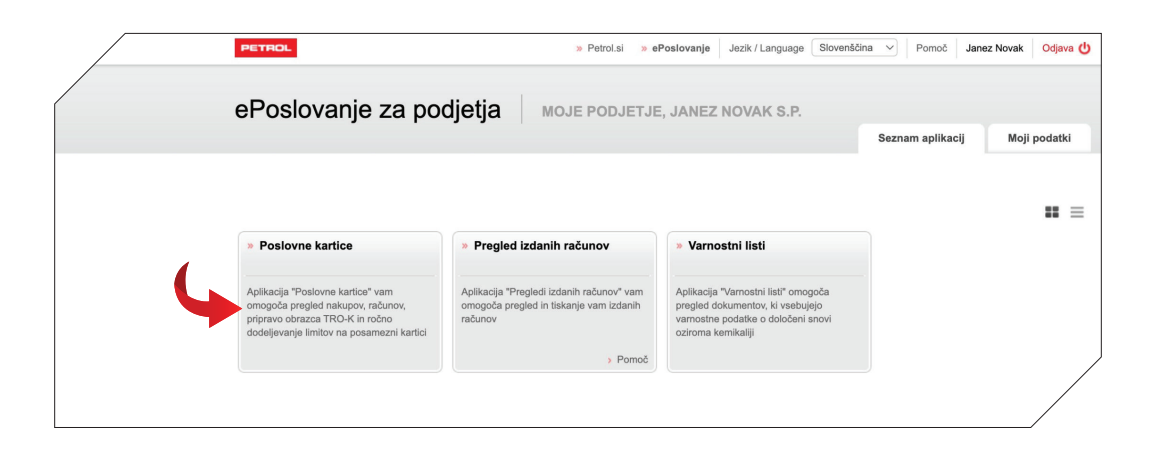

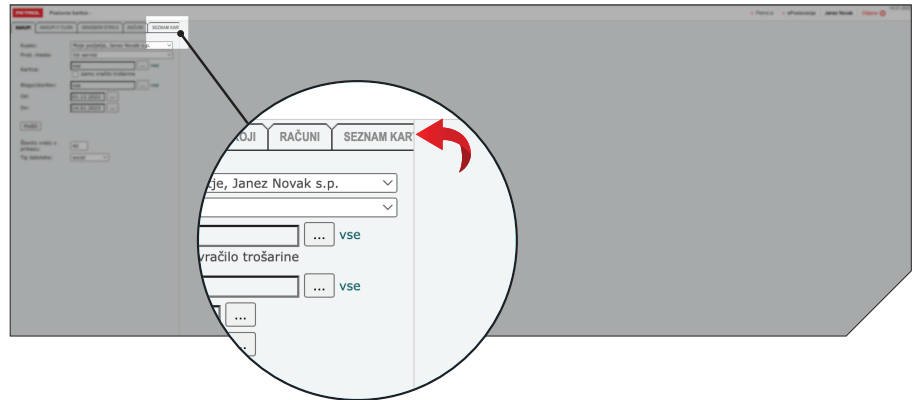

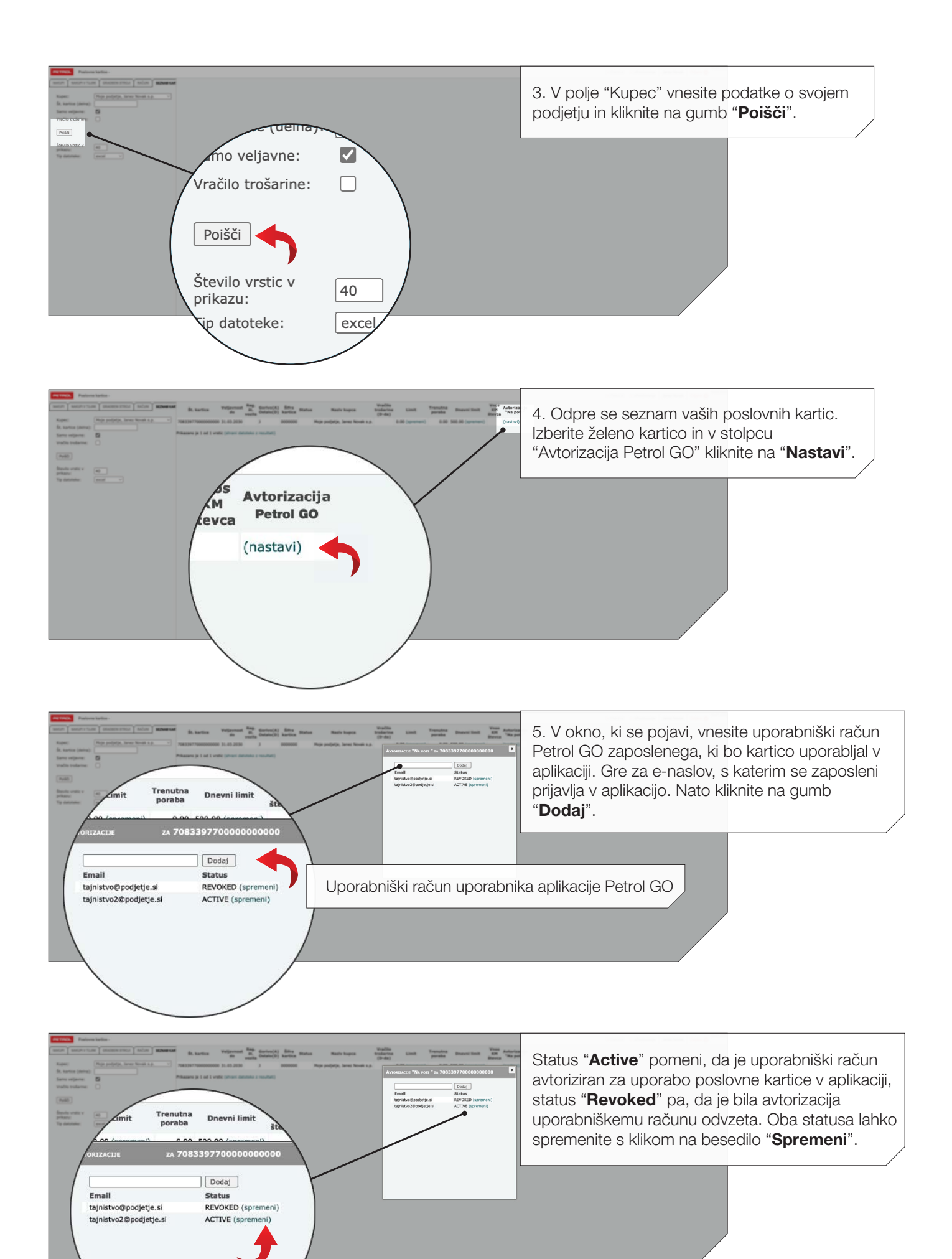